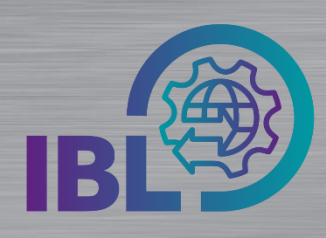

## **Benachrichtigungsemails (de-)aktivieren**

## **Wie können Benachrichtigungsemails abonniert werden?**

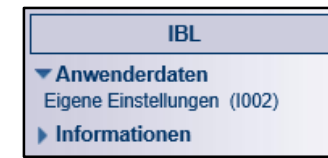

Schritt 1: Um **Benachrichtigungsemails** zu abonnieren, öffnen Sie die Funktion **Eigene Einstellungen (I002)** in der Rubrik Anwenderdaten.

Über diese Funktion können anwenderbezogen Benachrichtigungsemails der verschiedenen Applikationen (de-)aktiviert werden.

Schritt 2: In verschiedenen Reitern wird pro Applikation eine Liste der verfügbaren Benachrichtigungsemails angezeigt.

Mit **Auswahl der Checkbox** können die einzelnen Benachrichtigungsemails abonniert werden.  $\nabla$ 

Mit einem anschließenden Klick auf **Speichern** werden die Einstellungen übernommen.

Die ausgewählten Benachrichtigungsemails werden dann bei Eintreten des jeweiligen Ereignisses an die hinterlegte/n E-Mail-Adresse(n) versendet, welche unterhalb der Liste angezeigt wird (werden).

Hinweis: Das Abonnement von bestimmten Benachrichtigungsemails ist voreingestellt.

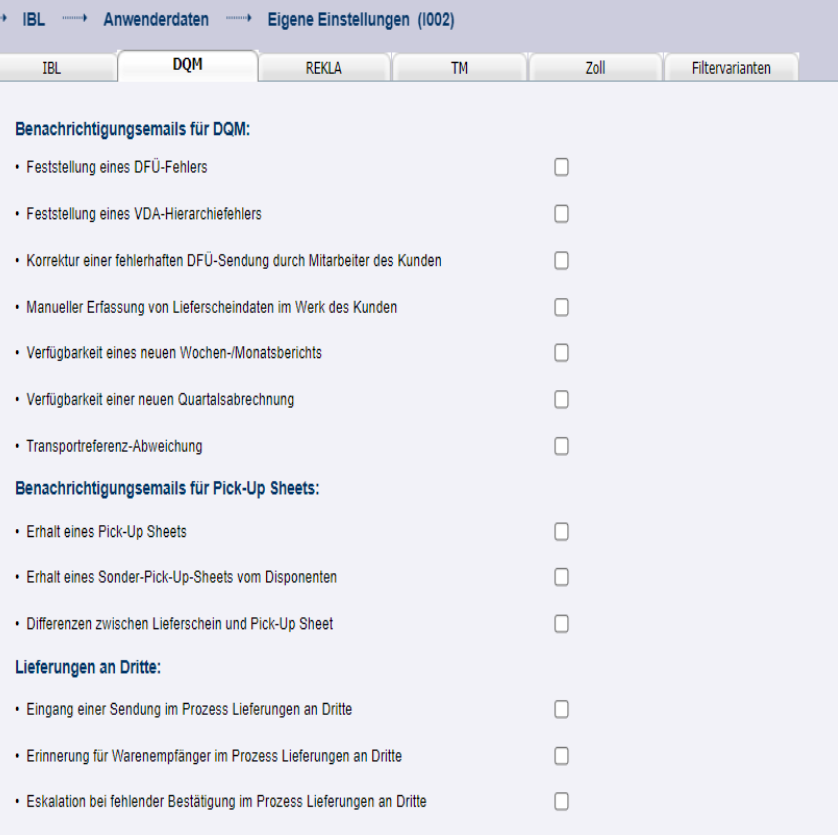

Schritt 3: Soll ein Benachrichtigungsemail nicht mehr empfangen werden, kann dieses über die Checkbox wieder abgewählt werden.

Nach Speichern der Einstellungen wird der Versand der betreffenden Benachrichtigungsemails wieder eingestellt.

*í*

- Benachrichtigungsemails sind ein wichtiges Hilfsmittel, um auf Ereignisse im Arbeitsumfeld aufmerksam zu machen.
	- Eine proaktive Überwachung der Vorgänge in der IBL ist trotzdem zwingend erforderlich!

Logistik Qualität Services (LQS) E-Mail: [ibl-support@daimler.com](mailto:ibl-support@daimler.com) Tel: +49 (0)30 / 887 215 588

01.12.2021